# ASA/PIX: Probleemoplossing voor omgekeerde route-injectie (RRI) configureren en uitvoeren ٦

# Inhoud

[Inleiding](#page-0-0) [Voorwaarden](#page-0-1) [Vereisten](#page-0-2) [Gebruikte componenten](#page-0-3) [Verwante producten](#page-1-0) **[Conventies](#page-1-1)** [Achtergrondinformatie](#page-1-2) [Configureren](#page-1-3) **[Netwerkdiagram](#page-1-4) [Configuraties](#page-2-0)** [Problemen oplossen](#page-4-0) [Routing Tabel-uitvoer voordat RI in de ASA is ingeschakeld](#page-4-1) [Routing Tabel-uitvoer nadat RI in de ASA is ingeschakeld](#page-6-0) [Gerelateerde informatie](#page-7-0)

# <span id="page-0-0"></span>**Inleiding**

Dit document beschrijft hoe u de RI-invoeging (Reverse Route Injection) van Cisco security applicatie (ASA/PIX) kunt configureren en oplossen.

Opmerking: Raadpleeg [PIX/ASA 7.x en Cisco VPN-client 4.x met Windows 2003 IAS RADIUS](//www.cisco.com/en/US/products/hw/vpndevc/ps2030/products_configuration_example09186a00806de37e.shtml) [\(Against Active Directory\) verificatievoorbeeld](//www.cisco.com/en/US/products/hw/vpndevc/ps2030/products_configuration_example09186a00806de37e.shtml) voor meer informatie over VPN-configuratie op afstand van ASA/PIX en Cisco VPN-client.

## <span id="page-0-1"></span>Voorwaarden

## <span id="page-0-2"></span>Vereisten

Er zijn geen specifieke vereisten van toepassing op dit document.

## <span id="page-0-3"></span>Gebruikte componenten

De informatie in dit document is gebaseerd op de volgende software- en hardware-versies:

- Cisco 5500 Series adaptieve security applicatie (ASA) met softwareversie 8.0
- Cisco VPN-clientsoftwareversie 5.0

De informatie in dit document is gebaseerd op de apparaten in een specifieke laboratoriumomgeving. Alle apparaten die in dit document worden beschreven, hadden een opgeschoonde (standaard)configuratie. Als uw netwerk live is, moet u de potentiële impact van elke opdracht begrijpen.

## <span id="page-1-0"></span>Verwante producten

Deze configuratie kan ook worden gebruikt met Cisco 500 Series PIX-firewall die softwareversie 7.x en hoger uitvoert.

## <span id="page-1-1"></span>**Conventies**

Raadpleeg [Cisco Technical Tips Conventions \(Conventies voor technische tips van Cisco\) voor](//www.cisco.com/en/US/tech/tk801/tk36/technologies_tech_note09186a0080121ac5.shtml) [meer informatie over documentconventies.](//www.cisco.com/en/US/tech/tk801/tk36/technologies_tech_note09186a0080121ac5.shtml)

# <span id="page-1-2"></span>Achtergrondinformatie

Omgekeerde Route Injection (RI) wordt gebruikt om de routingtabel van een interne router te bevolken die Open Shortest Path First (OSPF)-protocol of Routing Information Protocol (RIP) voor externe VPN-clients of LAN 2-LAN-sessies draait.

# <span id="page-1-3"></span>**Configureren**

Deze sectie bevat informatie over het configureren van de functies die in dit document worden beschreven.

Opmerking: Gebruik het [Opname Gereedschap](//tools.cisco.com/Support/CLILookup/cltSearchAction.do) [\(alleen geregistreerde](//tools.cisco.com/RPF/register/register.do) klanten) om meer informatie te verkrijgen over de opdrachten die in deze sectie worden gebruikt.

## <span id="page-1-4"></span>**Netwerkdiagram**

Het netwerk in dit document is als volgt opgebouwd:

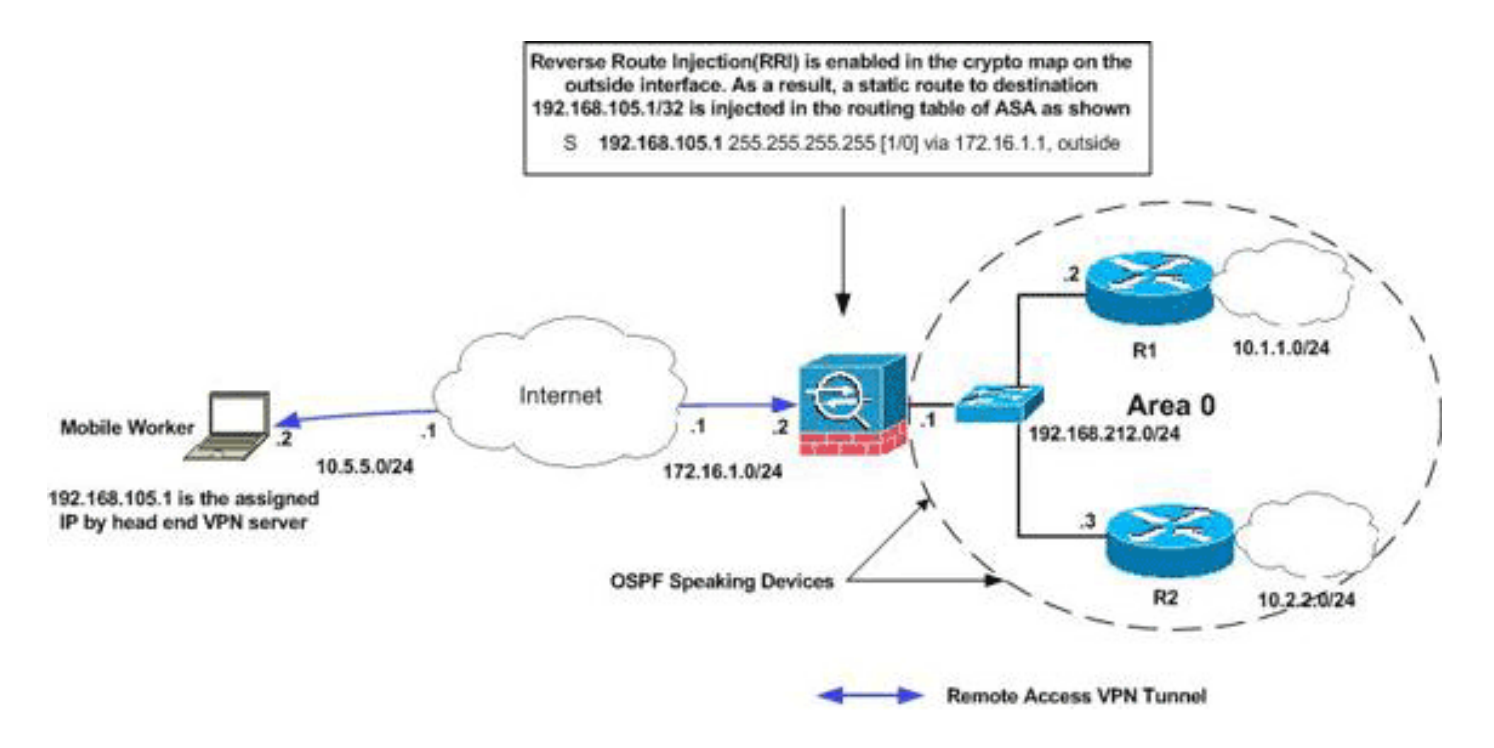

Opmerking: de IP-adresseringsschema's die in deze configuratie worden gebruikt, zijn niet wettelijk routeerbaar op het internet. Het zijn RFC 1918 adressen die in een labomgeving gebruikt zijn.

N.B.: U kunt RI in LAN-to-LAN VPN-tunnels en Makkelijk VPN-scenario's gebruiken.

## <span id="page-2-0"></span>**Configuraties**

Dit document gebruikt deze configuraties:

- Cisco ASA
- show-run-configuratie uitvoer van ASA

### Cisco ASA

```
ciscoasa(config)#access-list split extended permit ip
192.168.212.0 255.255.255.0
      192.168.105.0 255.255.255.00
ciscoasa(config)#access-list redistribute standard
permit 192.168.105.0 255.255.255.0
ciscoasa(config)#ip local pool clients 192.168.105.1-
192.168.105.10 mask 255.255.255.0
ciscoasa(config)#route-map redistribute permit 1
ciscoasa(config-route-map)#match ip address redistribute
ciscoasa(config-route-map)#exit
ciscoasa(config)#group-policy clientgroup internal
ciscoasa(config)#group-policy clientgroup attributes
ciscoasa(config-group-policy)#split-tunnel-policy
tunnelspecified
ciscoasa(config-group-policy)#split-tunnel-network-list
value split
ciscoasa(config-group-policy)#exit
ciscoasa(config)#isakmp nat-traversal 10
ciscoasa(config)#isakmp enable outside
ciscoasa(config)#isakmp policy 10 authentication pre-
share
ciscoasa(config)#isakmp policy 10 encryption 3des
```
ciscoasa(config)#isakmp policy 10 hash sha ciscoasa(config)#isakmp policy 10 group 2 ciscoasa(config)#isakmp policy 10 lifetime 86400 ciscoasa(config)#crypto ipsec transform-set ESP-3DES-SHA esp-3des esp-sha-hmac ciscoasa(config)#crypto dynamic-map outside\_dyn\_map 20 set transform-set ESP-3DES-SHA ciscoasa(config)#**crypto dynamic-map outside\_dyn\_map 20 set reverse-route** *!--- Command to enable RRI* ciscoasa(config)#crypto map outside\_map 65535 ipsec-isakmp dynamic outside\_dyn\_map ciscoasa(config)#crypto map outside\_map interface outside ciscoasa(config)#tunnel-group vpn-test type ipsec-ra ciscoasa(config)#tunnel-group vpn-test generalattributes ciscoasa(config-tunnel-general)#address-pool clients ciscoasa(config-tunnel-general)#default-grouppolicy clientgroup ciscoasa(config-tunnelgeneral)#tunnel-group vpn-test ipsec-attributes ciscoasa(config-tunnel-ipsec)#pre-shared-key cisco123 ciscoasa(config-tunnel-ipsec)#exit

#### Cisco ASA

```
ciscoasa#show running-config
: Saved
:
ASA Version 8.0(2)
!
hostname ciscoasa
enable password 8Ry2YjIyt7RRXU24 encrypted
names
!
interface Ethernet0
 nameif outside
 security-level 0
 ip address 172.16.1.2 255.255.255.0
!
interface Ethernet1
 nameif inside
 security-level 100
 ip address 192.168.212.1 255.255.255.0
!
!---Output Suppressed ! passwd 2KFQnbNIdI.2KYOU
encrypted ftp mode passive access-list split extended
permit ip 192.168.212.0 255.255.255.0
      192.168.105.0 255.255.255.0
!--- Split-tunneling ACL access-list redistribute
standard permit 192.168.105.0 255.255.255.0
!--- Match the traffic sourced from 192.168.105.0
network pager lines 24 mtu outside 1500 mtu insi 1500 ip
local pool clients 192.168.105.1-192.168.105.10 mask
255.255.255.0
no failover
icmp unreachable rate-limit 1 burst-size 1
no asdm history enable
arp timeout 14400
!
route-map redistribute permit 1
 match ip address redistribute
!
!
```

```
router ospf 1
 network 192.168.212.0 255.255.255.0 area 0
 log-adj-changes
redistribute static subnets route-map redistribute
!--- Redistribute the static routes sourced from
192.168.105.0 !--- network into OSPF Autonomous System
(AS). ! route outside 10.5.5.0 255.255.255.0 172.16.1.1
1 !---Output Suppressed crypto ipsec transform-set ESP-
3DES-SHA esp-3des esp-sha-hmac
crypto dynamic-map outside_dyn_map 20 set transform-set
ESP-3DES-SHA
crypto dynamic-map outside_dyn_map 20 set reverse-route
!--- Command to enable RRI crypto map outside_map 65535
ipsec-isakmp dynamic outside_dyn_map
crypto map outside_map interface outside
crypto isakmp enable outside
crypto isakmp policy 10
 authentication pre-share
 encryption 3des
 hash sha
 group 2
 lifetime 86400
crypto isakmp policy 65535
 authentication pre-share
 encryption 3des
 hash sha
 group 2
 lifetime 86400
!---Output Suppressed service-policy global_policy
global group-policy clientgroup internal
group-policy clientgroup attributes
 split-tunnel-policy tunnelspecified
 split-tunnel-network-list value split
username vpnuser password gKK.Ip0zetpjju4R encrypted
tunnel-group vpn-test type remote-access
tunnel-group vpn-test general-attributes
 address-pool clients
 default-group-policy clientgroup
tunnel-group vpn-test ipsec-attributes
 pre-shared-key *
prompt hostname context
Cryptochecksum:d41d8cd98f00b204e9800998ecf8427e
: end
```
# <span id="page-4-0"></span>Problemen oplossen

Deze sectie bevat informatie waarmee u problemen met de configuratie kunt oplossen.

## <span id="page-4-1"></span>Routing Tabel-uitvoer voordat RI in de ASA is ingeschakeld

Opmerking: Ga ervan uit dat de VPN-tunnel is opgezet door een mobiele gebruiker op afstand en 192.168.105.1 is het toegewezen IP-adres van ASA.

ASA-routingtabel

#### ciscoasa#**show route**

```
Codes: C - connected, S - static, I - IGRP, R - RIP, M - mobile, B - BGP
       D - EIGRP, EX - EIGRP external, O - OSPF, IA - OSPF inter area
       N1 - OSPF NSSA external type 1, N2 - OSPF NSSA external type 2
       E1 - OSPF external type 1, E2 - OSPF external type 2, E - EGP
        i - IS-IS, L1 - IS-IS level-1, L2 - IS-IS level-2, ia - IS-IS inter area
        * - candidate default, U - per-user static route, o - ODR
        P - periodic downloaded static route
```
Gateway of last resort is not set

#### **S 192.168.105.1 255.255.255.255 [1/0] via 172.16.1.1, outside**

```
C 192.168.212.0 255.255.255.0 is directly connected, insi
```
- C 172.16.1.0 255.255.255.0 is directly connected, outside
- S 10.5.5.0 255.255.255.0 [1/0] via 172.16.1.1, outside
- O 10.2.2.1 255.255.255.255 [110/11] via 192.168.212.3, 2:09:24, insi
- O 10.1.1.1 255.255.255.255 [110/11] via 192.168.212.2, 2:09:24, insi

Tip: Zelfs als RI niet is geconfigureerd wordt de statische route van de aangesloten client ingespoten in de routingtabel van de VPN-server (ASA/PIX). Echter, wordt het niet herverdeeld naar de interne router, die dynamische routeringsprotocollen, zoals OSPF, DHCP (als u ASA 8.0) in werking stelt.

### Routertabel R1

```
R1#show ip route
Codes: C - connected, S - static, I - IGRP, R - RIP, M - mobile, B - BGP
       D - EIGRP, EX - EIGRP external, O - OSPF, IA - OSPF inter area
       N1 - OSPF NSSA external type 1, N2 - OSPF NSSA external type 2
       E1 - OSPF external type 1, E2 - OSPF external type 2, E - EGP
       i - IS-IS, su - IS-IS summary, L1 - IS-IS level-1, L2 - IS-IS level-2
       ia - IS-IS inter area, * - candidate default, U - per-user static route
        o - ODR, P - periodic downloaded static route
Gateway of last resort is not set
C 192.168.212.0/24 is directly connected, Ethernet0
     10.0.0.0/8 is variably subnetted, 2 subnets, 2 masks
C 10.1.1.0/24 is directly connected, Loopback0
O 10.2.2.1/32 [110/11] via 192.168.212.3, 02:11:52, Ethernet0
Routertabel voor R2
```
R2#**show ip route** Codes: C - connected, S - static, I - IGRP, R - RIP, M - mobile, B - BGP D - EIGRP, EX - EIGRP external, O - OSPF, IA - OSPF inter area N1 - OSPF NSSA external type 1, N2 - OSPF NSSA external type 2 E1 - OSPF external type 1, E2 - OSPF external type 2, E - EGP i - IS-IS, su - IS-IS summary, L1 - IS-IS level-1, L2 - IS-IS level-2 ia - IS-IS inter area, \* - candidate default, U - per-user static route o - ODR, P - periodic downloaded static route

Gateway of last resort is not set

```
C 192.168.212.0/24 is directly connected, Ethernet0
     10.0.0.0/8 is variably subnetted, 2 subnets, 2 masks
C 10.2.2.0/24 is directly connected, Loopback0
O 10.1.1.1/32 [110/11] via 192.168.212.2, 02:13:03, Ethernet0
```
### <span id="page-6-0"></span>Routing Tabel-uitvoer nadat RI in de ASA is ingeschakeld

Opmerking: Ga ervan uit dat de VPN-tunnel is opgezet door een mobiele gebruiker op afstand en 192.168.105.1 is het toegewezen IP-adres van ASA.

### ASA-routingtabel

ciscoasa#**show route**

```
Codes: C - connected, S - static, I - IGRP, R - RIP, M - mobile, B - BGP
       D - EIGRP, EX - EIGRP external, O - OSPF, IA - OSPF inter area
       N1 - OSPF NSSA external type 1, N2 - OSPF NSSA external type 2
       E1 - OSPF external type 1, E2 - OSPF external type 2, E - EGP
       i - IS-IS, L1 - IS-IS level-1, L2 - IS-IS level-2, ia - IS-IS inter area
        * - candidate default, U - per-user static route, o - ODR
        P - periodic downloaded static route
Gateway of last resort is not set
```
#### **S 192.168.105.1 255.255.255.255 [1/0] via 172.16.1.1, outside** C 192.168.212.0 255.255.255.0 is directly connected, insi

- C 172.16.1.0 255.255.255.0 is directly connected, outside
- S 10.5.5.0 255.255.255.0 [1/0] via 172.16.1.1, outside

O 10.2.2.1 255.255.255.255 [110/11] via 192.168.212.3, 2:09:24, insi

O 10.1.1.1 255.255.255.255 [110/11] via 192.168.212.2, 2:09:24, insi

#### Routertabel R1

R1#**show ip route**

Codes: C - connected, S - static, I - IGRP, R - RIP, M - mobile, B - BGP D - EIGRP, EX - EIGRP external, O - OSPF, IA - OSPF inter area N1 - OSPF NSSA external type 1, N2 - OSPF NSSA external type 2 E1 - OSPF external type 1, E2 - OSPF external type 2, E - EGP i - IS-IS, su - IS-IS summary, L1 - IS-IS level-1, L2 - IS-IS level-2 ia - IS-IS inter area, \* - candidate default, U - per-user static route o - ODR, P - periodic downloaded static route

Gateway of last resort is not set

**192.168.105.0/32 is subnetted, 1 subnets**

**O E2 192.168.105.1 [110/20] via 192.168.212.1, 00:03:06, Ethernet0** *!--- Redistributed route* C 192.168.212.0/24 is directly connected, Ethernet0 10.0.0.0/8 is variably subnetted, 2 subnets, 2 masks C 10.1.1.0/24 is directly connected, Loopback0 O 10.2.2.1/32 [110/11] via 192.168.212.3, 02:11:52, Ethernet0

#### Routertabel voor R2

```
R2#show ip route
Codes: C - connected, S - static, I - IGRP, R - RIP, M - mobile, B - BGP
       D - EIGRP, EX - EIGRP external, O - OSPF, IA - OSPF inter area
       N1 - OSPF NSSA external type 1, N2 - OSPF NSSA external type 2
       E1 - OSPF external type 1, E2 - OSPF external type 2, E - EGP
        i - IS-IS, su - IS-IS summary, L1 - IS-IS level-1, L2 - IS-IS level-2
        ia - IS-IS inter area, * - candidate default, U - per-user static route
        o - ODR, P - periodic downloaded static route
```
Gateway of last resort is not set

#### **O E2 192.168.105.1 [110/20] via 192.168.212.1, 00:04:17, Ethernet0**

*!--- Redistributed route* C 192.168.212.0/24 is directly connected, Ethernet0 10.0.0.0/8 is variably subnetted, 2 subnets, 2 masks C 10.2.2.0/24 is directly connected, Loopback0 O 10.1.1.1/32 [110/11] via 192.168.212.2, 02:13:03, Ethernet0

## <span id="page-7-0"></span>Gerelateerde informatie

- [Hoe u dynamische routes kunt bevolken door middel van omgekeerde routeinjecties](//www.cisco.com/en/US/products/hw/vpndevc/ps2284/products_configuration_example09186a0080094a6b.shtml?referring_site=bodynav)
- <u>[PIX/ASA 7.x en Cisco VPN-client 4.x met Windows 2003 IAS RADIUS \(tegen Active](//www.cisco.com/en/US/products/hw/vpndevc/ps2030/products_configuration_example09186a00806de37e.shtml?referring_site=bodynav)</u> [Directory\) verificatievoorbeeld](//www.cisco.com/en/US/products/hw/vpndevc/ps2030/products_configuration_example09186a00806de37e.shtml?referring_site=bodynav)
- Technische ondersteuning en documentatie Cisco Systems